## 1 改修内容

(1) 登記の移記前後で不動産番号の引継ぎが可能となることに伴う変更

登記官の処理において、登記を移記する場合、従来は移記後の登記記録において新たな不動産番号を 発行していたところ、令和6年3月より、移記前と移記後の登記記録において同一の不動産番号を引き継ぐ ことが可能となります。

このため、不動産番号を用いた各処理を行う際、従来は不動産番号の情報のみで対象の登記記録を特 定できたところ、令和6年3月以降においては、移記前と移記後の登記記録において同一の不動産番号が 設定されることがあるため、不動産番号の情報のみでは対象の登記記録を特定することができない場合が ございます。

これに伴い、申請用総合ソフトにおいて以下の改修を行います。

① 物件情報確認機能の変更

申請書、請求書及び登記識別情報提供様式の作成時及び送信時において、物件情報確認を行い、入 力された物件情報が正しいことを登記記録と照らし合わせて確認しております。

不動産番号を指定して入力した物件情報について、物件情報確認を行う際、従来は不動産番号の情報 のみで登記記録を特定できたところ、令和6年3月以降はそれに加えて「閉鎖であるか否か」の情報や「閉 鎖年月日」の情報も登記記録の特定に必要となります。そのため、それらの情報について入力に誤りがあ った場合に、その旨を示すメッセージを確認結果として表示するよう変更します。

② 「登記識別情報提供様式作成」画面の変更(「閉鎖」等の情報の設定可否)

画面に入力する物件情報において、「物件指定方法」に「不動産番号」を指定した場合は、従来は「閉鎖」 項目及び「閉鎖年月日」項目の内容は物件の特定に不要な情報であるため入力不可としていたところ、こ れらの項目を入力可能に変更します。なお、「登記識別情報通知読み込み」機能又は「QR コード読み込み」 機能を使用して物件情報を追加した際は、「閉鎖」項目及び「閉鎖年月日」が設定されませんので、読み込 んだ物件情報が現在は閉鎖されている場合は、それらの項目について適宜入力が必要となります。

③ 「登記識別情報提供様式作成」画面の変更(同一物件情報を読み込んだ場合の処理)

画面に物件情報を入力した状態で、それと同一の物件情報を、「登記識別情報通知読み込み」機能又 は「QR コード読み込み」機能を使用して読み込んだ場合、新たな物件情報として追加せず、すでに画面に 入力された物件情報に対して登記識別情報等の情報を上書きして設定しております。

画面に入力した物件情報の、「閉鎖」項目及び「閉鎖年月日」項目が設定されていた場合は、他の項目 の入力内容が、上記処理を使用して読み込んだ物件情報と一致していても、同一の物件情報とはみなさず、 新たな物件情報として追加するように変更します。

④ オンライン登記情報検索サービスの変更

オンライン登記情報検索サービスを使用して不動産登記情報を検索する際、検索条件に不動産番号を 指定した場合は、検索結果として複数の物件情報が返却される場合があるため、検索結果の一覧を表示 し、一覧から追加する物件について選択することを可能とします。

2 バージョンアップの方法

令和6年3月23日(土)午後10時以降、PCがインターネットにつながった状態で申請用総合ソフトを起動する と、「利用可能な更新があります」ダイアログが表示されますので、「OK」ボタンをクリックしてバージョンアップを します。「スキップ」をクリックすると、クリックしてから1週間は、「利用可能な更新があります」ダイアログが表示 されません。バージョンアップしていない申請用総合ソフトは利用することができませんので、予めバージョンアッ プするようにしてください。

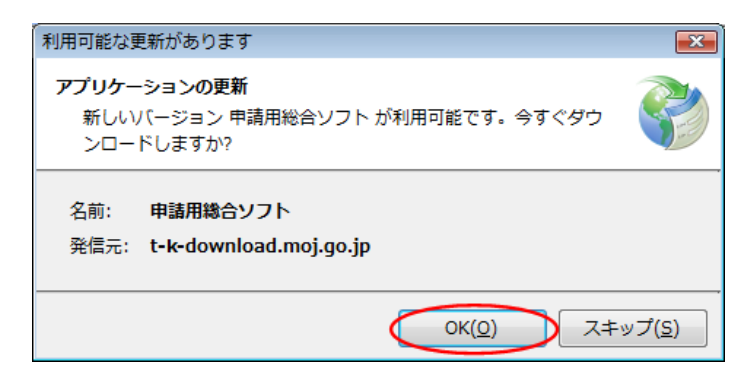

(参考)

「処理状況表示」画面の「ヘルプ」メニューの「更新の確認」からも申請用総合ソフトをバージョンアップすること

## ができます。

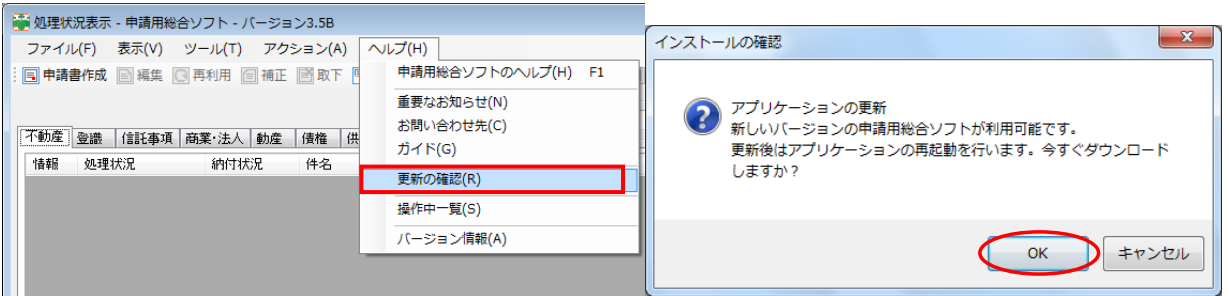

※1 この方法でバージョンアップすることができない場合は、申請用総合ソフトのアンインストール及び再イン

## ストールを行ってください。

なお、申請用総合ソフトをアンインストールした場合でも、これまでに作成・送信した申請データや、各 種公文書、登記識別情報に係る申請者の鍵情報を管理するデータフォルダは削除されないため、申請 用総合ソフトを再インストールした場合には、これらのデータをそのまま利用することができます。

※2 「このアプリケーションをインストールしますか?」と記載されたダイアログが表示された場合は、ダイアロ グのメッセージ内容に従い、「インストール」ボタンをクリックして、インストールを行ってください。

3 注意事項

(1) 申請用総合ソフトがウイルス対策ソフトにより誤検知される事象について

申請用総合ソフトをバージョンアップした際、御利用のウイルス対策ソフトの設定によっては、申請用総合ソ フトがウイルスを含むアプリケーションとして誤検知される可能性があります。この場合、申請用総合ソフトの インストールが正常に完了せず、「アプリケーションが起動できません。アプリケーションのベンダに問い合わ せてください。」とメッセージが表示され、起動できないことがあります。

上記の事象が発生した場合は、一時的にウイルス対策ソフトの機能を停止した上で、申請用総合ソフトをア ンインストールし、再度インストールをお試しください。

なお、ウイルス対策ソフトの機能の停止方法につきましては、御利用のウイルス対策ソフトのお問合せ先に 御確認ください。

(2) 申請用総合ソフト起動時に「Windows によって PC が保護されました。」と表示される事象について

申請用総合ソフトをインストール又はバージョンアップした際、御利用の環境によっては、「Windows によって PCが保護されました。」と表示される場合があります。この事象は Windows から提供されている「SmartScreen フィルター機能」によるものです。

上記の事象が発生した場合は、画面内の「詳細情報」をクリックし、「アプリ」に「ShinseiyoSogoSoft.exe」と表 示されていることを確認した上で、「実行」ボタンをクリックすると申請用総合ソフトが起動します。実行するアプ リケーションが申請用総合ソフトであることを十分に確認した上で、実行してください。

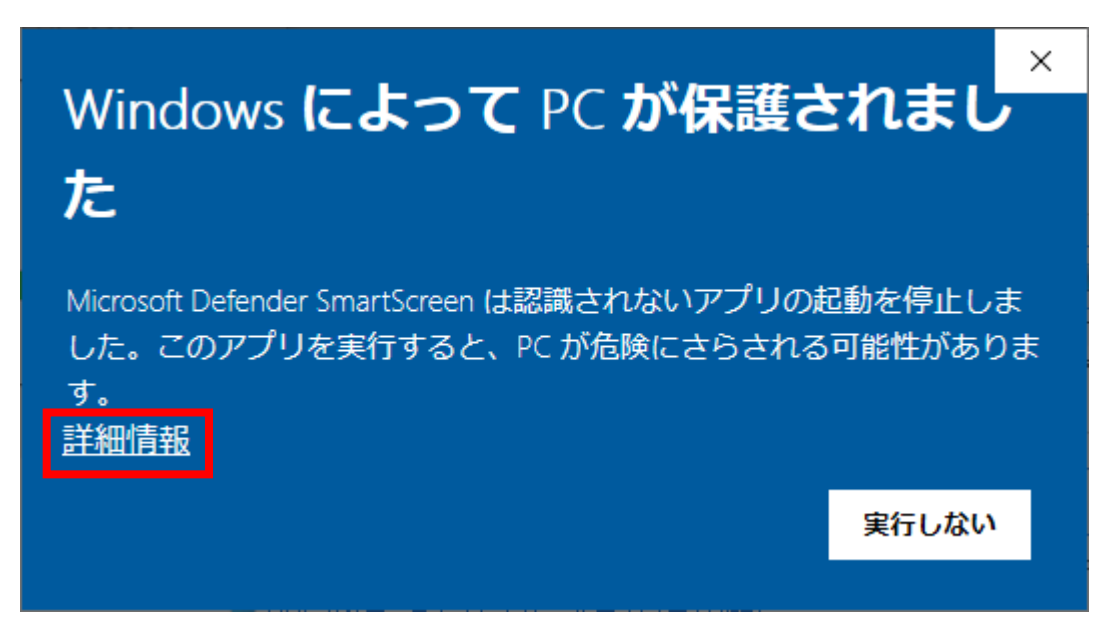

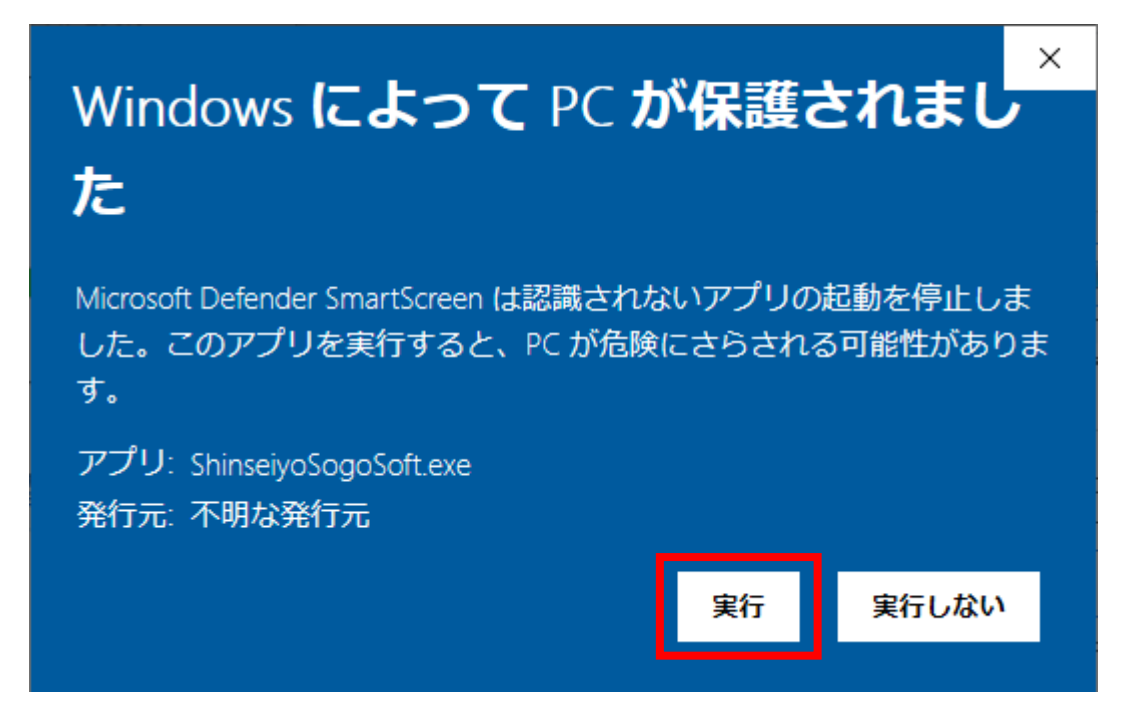

(3) 申請用総合ソフトのバージョンについて

申請用総合ソフトが最新のバージョンでない場合、通信エラーが発生するため、申請用総合ソフトを利用す る際は必ず事前にバージョンアップを実施願います。

また、共同利用する PC にインストールする申請用総合ソフトは全てのPCにおいてバージョンアップが実施 されているか御確認ください。バージョンが同一でない申請用総合ソフトで共同利用を行った場合、申請用総 合ソフトの起動や申請書へ操作(申請書の保存、ファイルの添付など)を行った際に、エラーとなる可能性があ ります(※)。

※最新のバージョンの申請用総合ソフトで申請データを作成した場合でも、当該データを古いバージョンの申 請用総合ソフトがインストールされた他のPCで編集・送信を行うと、それが原因でエラーが発生する場合 がありますので、御留意願います。